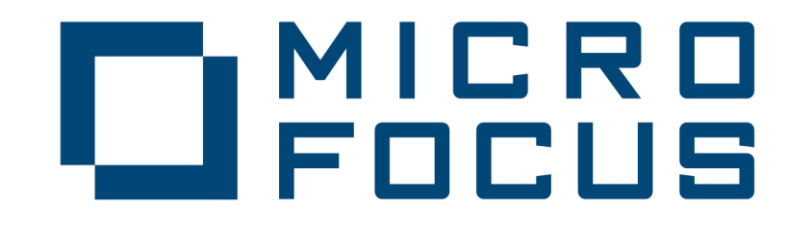

### **ZENworks Mobile Workspace**

Administrator - Quick Start

## ZENWORKS MW ADMINISTRATION **CONSOLES**

**/sense/secserver** : Administration of Zenworks MW security server:

- o Manage domains and domain admin as super admin
- o Manage security policies and access control
- o Manage users and groups
- o Manage In-house and public store applications

**/sense/pim**: Administration of Zenworks MW applications

- o Manage mail server settings
- o Manage mail access rules
- o Manage contact and calendar import/export rules
- o Manage CMS server settings
- o Manage Windows share settings

## ZENWORKS MW ROLES

### **Super administrator**

- Can manage Zenworks MW license
- $\triangleright$  Can access generic server configuration section
- $\triangleright$  Can manage domain and domain administrator

### **Domain administrator**

- $\triangleright$  Can manage security settings
- $\triangleright$  Can manage groups
- $\triangleright$  Can manage users
- $\triangleright$  Can manage applications
- $\triangleright$  Can manage access control
- $\triangleright$  Can manage sessions

### **Provisionner**

- $\triangleright$  Can manage users
- Can manage access control

# **D** ADD NEW GROUP

- Connect to the Zenworks MW security server as domain admin
- Go to SETTINGS -> Security groups
- $\triangleright$  Click on  $\blacklozenge$

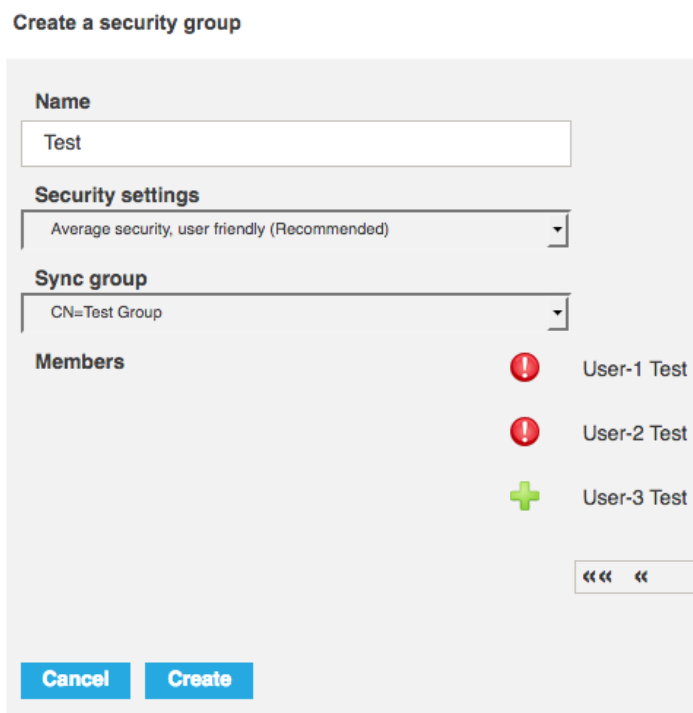

- $\triangleright$  Enter a name
- $\triangleright$  Domain is the one managed by the admin
- $\triangleright$  Select a settings
- $\triangleright$  Select the LDAP group from which the users will be retrieved
- > Click on Create

**New user** 

● User already synchronized in another group

# ADD NEW USERS

- $\triangleright$  Add the user in LDAP group (Ask your LDAP administrator)
- $\triangleright$  Connect to the Zenworks MW security server as domain admin
- **►** Go to SETTINGS -> Settings tree
- $\triangleright$  Click on group name in the tree
- $\triangleright$  Click on **Update**

### Manual Automatic Manual Automatic Manual Automatic Automatic

- $\triangleright$  Connect to the ZMW security server as superadmin
- $\triangleright$  Go to SERVER -> Domains
- $\triangleright$  Edit your domain
- $\triangleright$  Enable auto synchronization with 30 min interval
- $\triangleright$  Click on **Update**

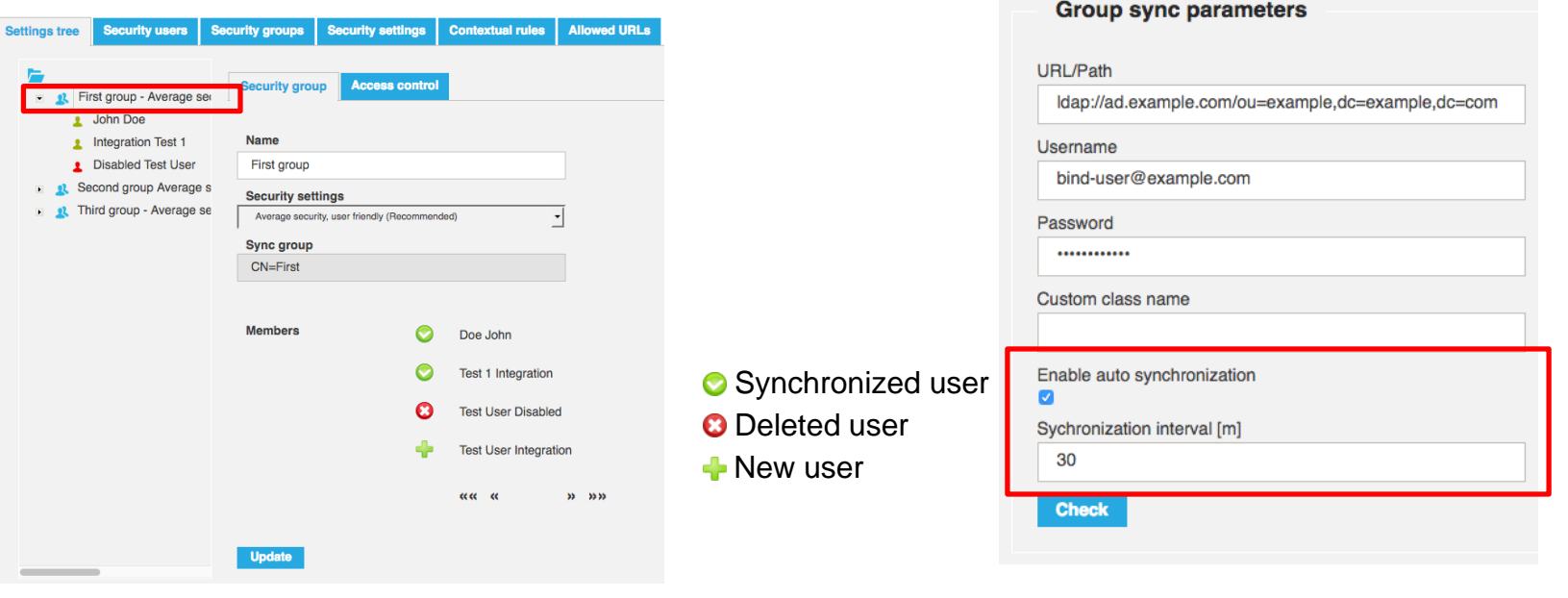

 $\triangleright$  Therefore, existing groups will be automatically updated when a user is added in LDAP group

# ACCESS CONTROL

### **Applications**

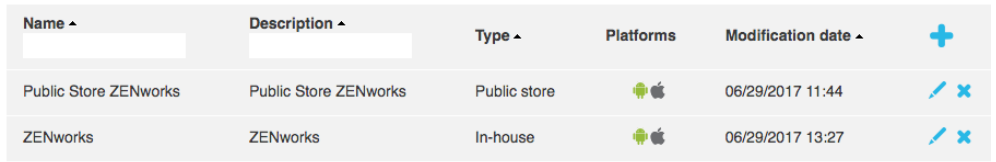

**Settings** 

Setti

### Under APPLICATIONS menu you can:

- $\triangleright$  Create and upload in-house applications
- $\triangleright$  Link to public store application

Therefore, when selecting a group on the settings tree, you can:

- $\triangleright$  Give access to applications
- $\triangleright$  Select application version
- $\triangleright$  Give access to Zenworks Mobile Workspace components

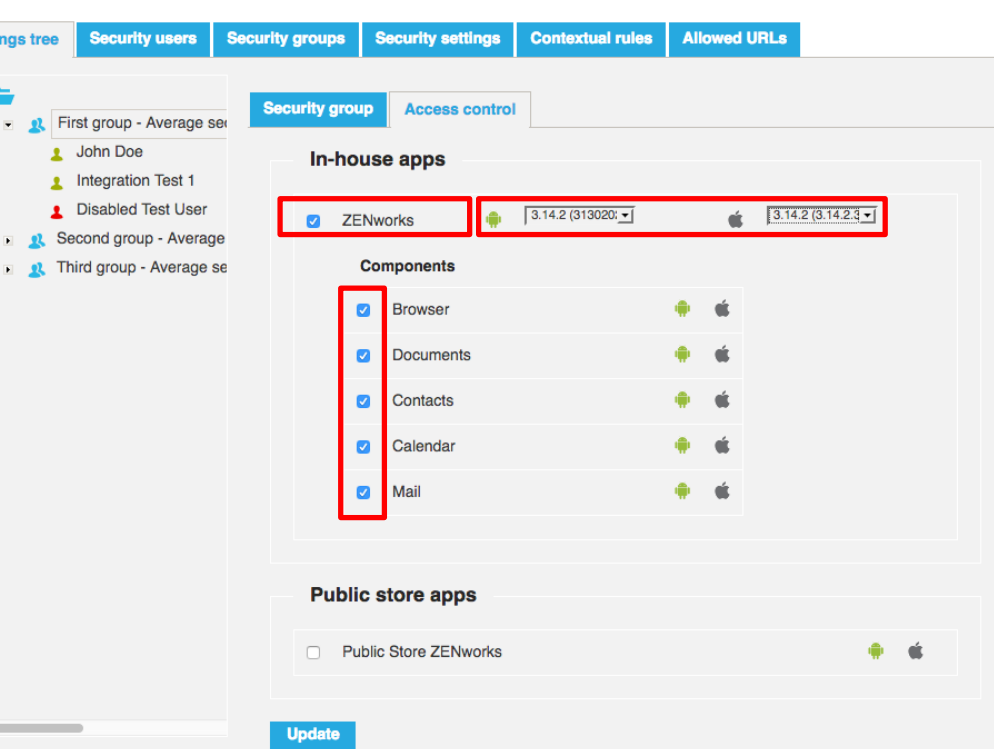

## USER ACCESS CONTROL

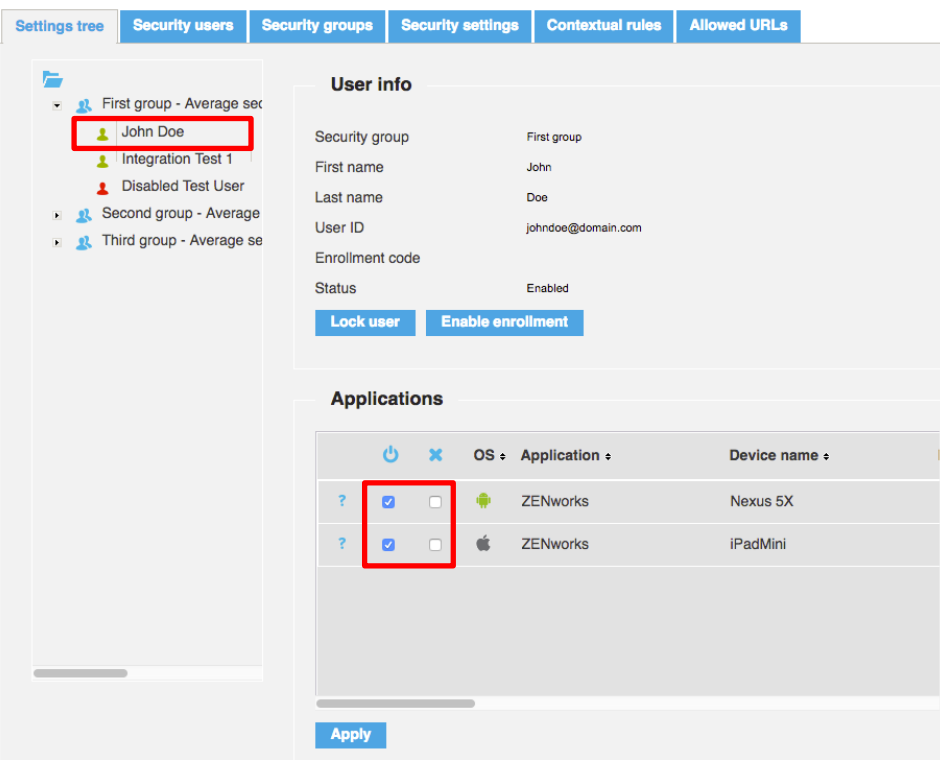

- $\triangleright$  Connect to the Zenworks MW security server as domain admin
- Go to SETTINGS -> Settings tree
- $\triangleright$  Click on user name

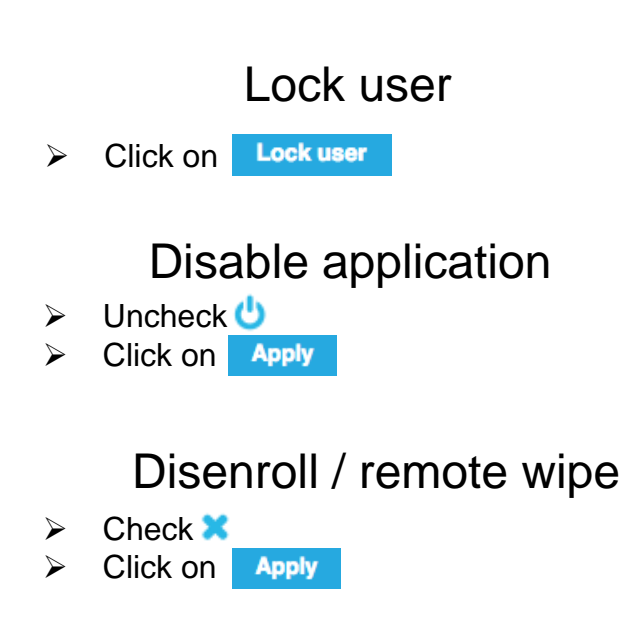

Bulk changes can be done to disable/disenroll applications and then click only once on «Apply» button.

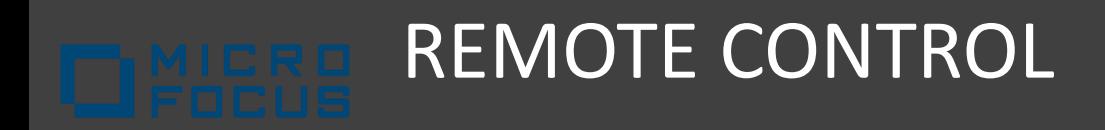

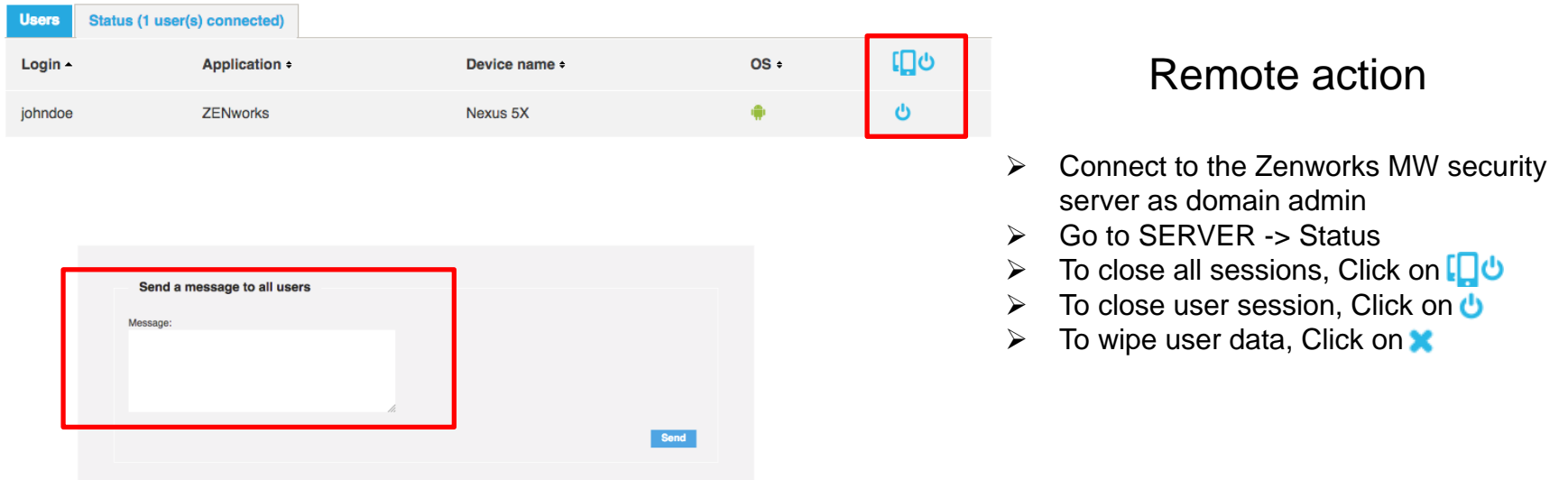

Send notification (Will notify all users belonging to the domain)

- $\triangleright$  Connect to the Zenworks MW security server as domain admin
- Write your message
- $\triangleright$  Click on Send

## SENSE LOGS

**Server** 

Zenworks MW error codes sent to the client are restricted to avoid giving information to potential attackers. Therefore, the best way to troubleshoot Zenworks MW are the server logs.

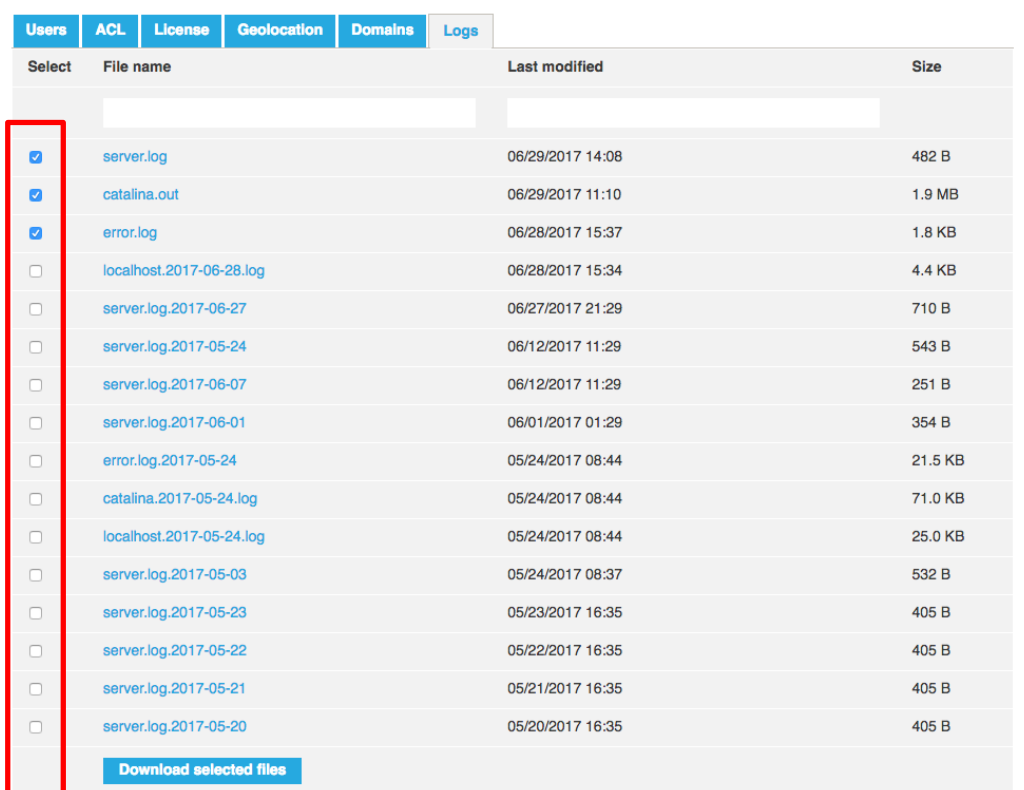

- $\triangleright$  Connect to the Zenworks MW security server as superadmin
- Go to SERVER -> Logs
- $\triangleright$  Check the files you want to download
- $\triangleright$  Click on **Download selected files**